# Porting applications to GNOME 3

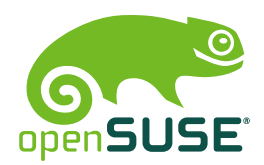

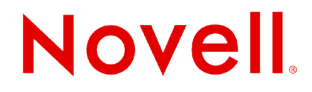

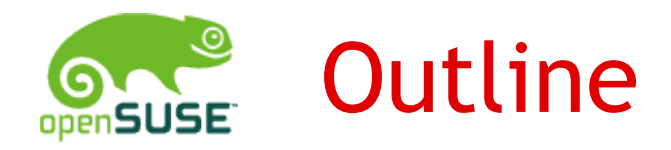

- •Porting applications to GNOME 3
- •What is GNOME
- •GNOME 3
- •Essential Steps
- •Some Additional Steps
- •Do not use deprecated libraries
- •Make your GTK+2 application GTK+3 compliant
- •Port your GTK+2 application to GTK+3
- •Port your GTK+2 application to GTK+3 contd.
- •Port your GTK+2 application to GTK+3 contd.
- •Devhelp
- •How to Port
- •References

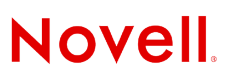

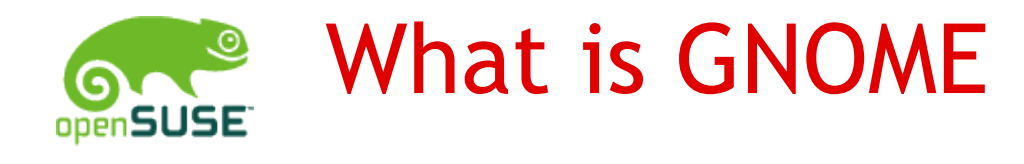

- •complete desktop environments
- •consist of a large number of tightly integrated yet still separate pieces of software

•

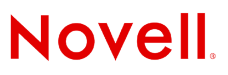

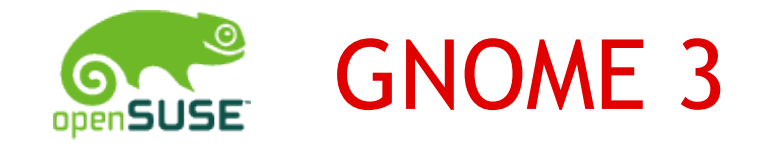

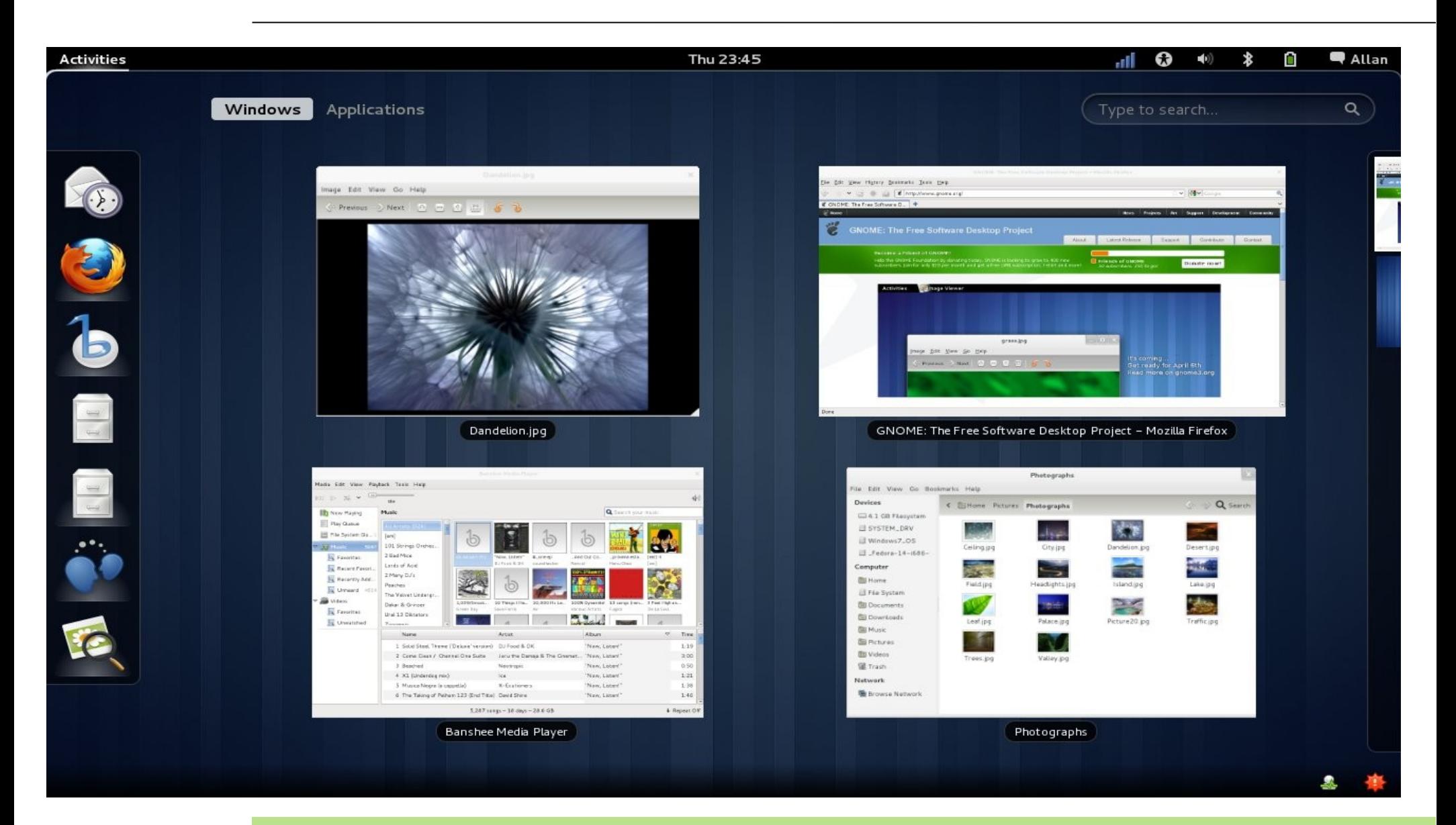

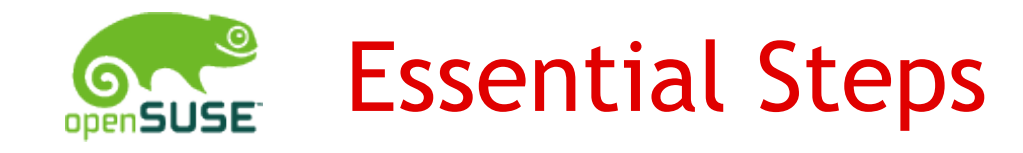

- •Do not use deprecated libraries
- •Make your GTK+2 application GTK+3 compliant
- •Port your GTK+2 application to GTK+3
- •Fix your .desktop file
- •Use -symbolic icons
- •Include a high-resolution application icon.
	- Sizes covered should include 16x16, 22x22 (24x24), 32x32, 48x48 and 256x256

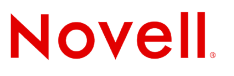

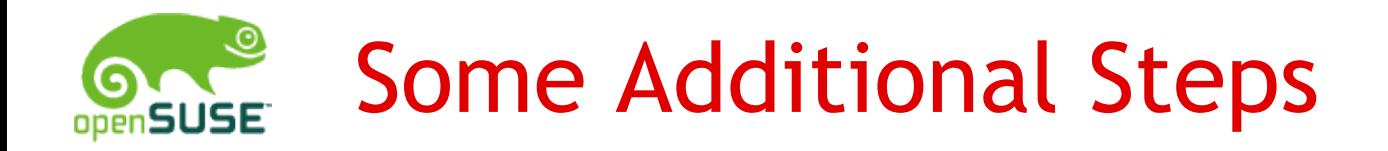

- •Port your application to GtkApplication, particularly if you are using libunique.
- •Use GSettings instead Gconf.
- •Use GDBus instead dbus-glib.

•

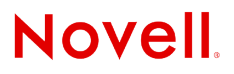

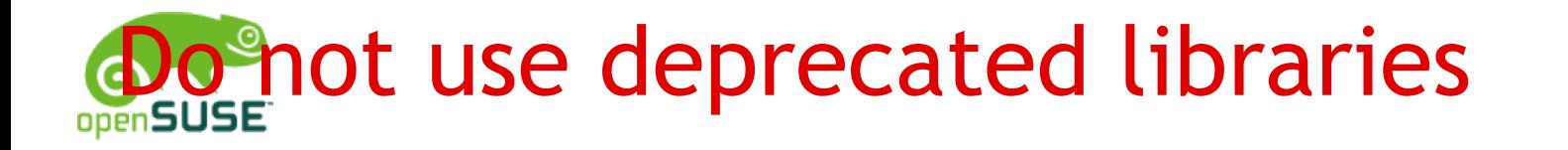

- •libglade: Use GtkBuilder instead.
- •libgnome, libgnomeui: use GTK+ features directly instead.
- •gnome-vfs: use GIO instead.
- •Bonobo: use GTK+ features and GDBus

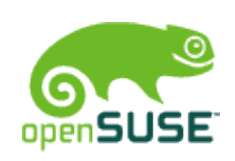

## Make your GTK+2 application GTK+3 compliant

- •Only use toplevel Glib / GTK+ headers:
- •Do not use deprecated GLib / GTK+ symbols:
- •Compile your app with -DGSEAL\_ENABLE:
- •Use Cairo instead deprecated GDK api

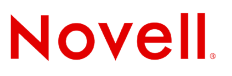

#### Port your GTK+2 application to  $GTK+3$

- •Preparation in GTK+ 2.x
	- Do not include individual headers
	- Do not use deprecated symbols
	- Use accessor functions instead of direct access
	- Replace GDK\_<keyname> with GDK\_KEY\_<keyname>
	- Use GIO for launching applications
	- Use cairo for drawing

•

### Port your GTK+2 application to GTK+3 contd.

- •Changes that need to be done at the time of the switch
	- Replace size\_request by get\_preferred\_width/height
	- Replace GdkRegion by cairo\_region\_t
	- Replace GdkPixmap by cairo surfaces
	- Replace GdkColormap by GdkVisual
	- GdkDrawable is gone
	- Event filtering
	- Backend-specific code
	- GtkPlug and GtkSocket
	- The GtkWidget::draw signal

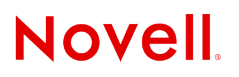

### Port your GTK+2 application to GTK+3 contd.

- •Changes that need to be done at the time of the switch
	- GtkProgressBar orientation
	- Check your expand and fill flags
	- Scrolling changes
	- GtkObject is gone
	- GtkEntryCompletion signal parameters
	- Resize grips
	- Prevent mixed linkage
	- Install GTK+ modules in the right place
	- Theming changes

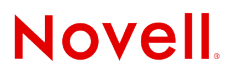

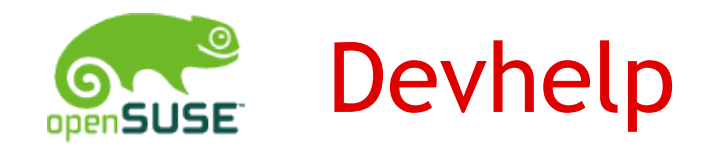

- •API documentation browser for GTK+ and GNOME.
- •If you use gtk-doc with your project, you can use Devhelp to browse the documentation.

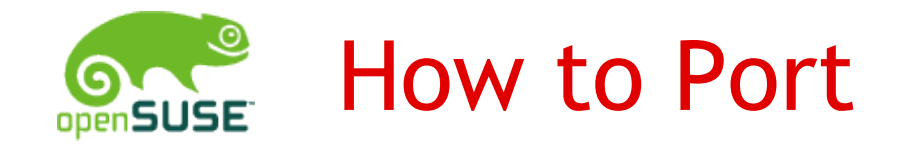

- •Go through Devhelp
- •If docs are not yet updated ??
	- Go Through *'git commits'*
	- *Check for commits containing <deprecated api>*
	- *If above fails check for commits adding/removing strings <deprecated api>*

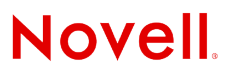

# References

- http://desktoplinux.com/files/misc/gnome3
- http://live.gnome.org/action/show/DevGno
- •

•

**14**

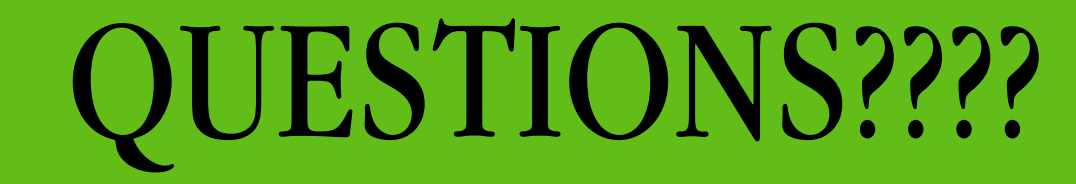

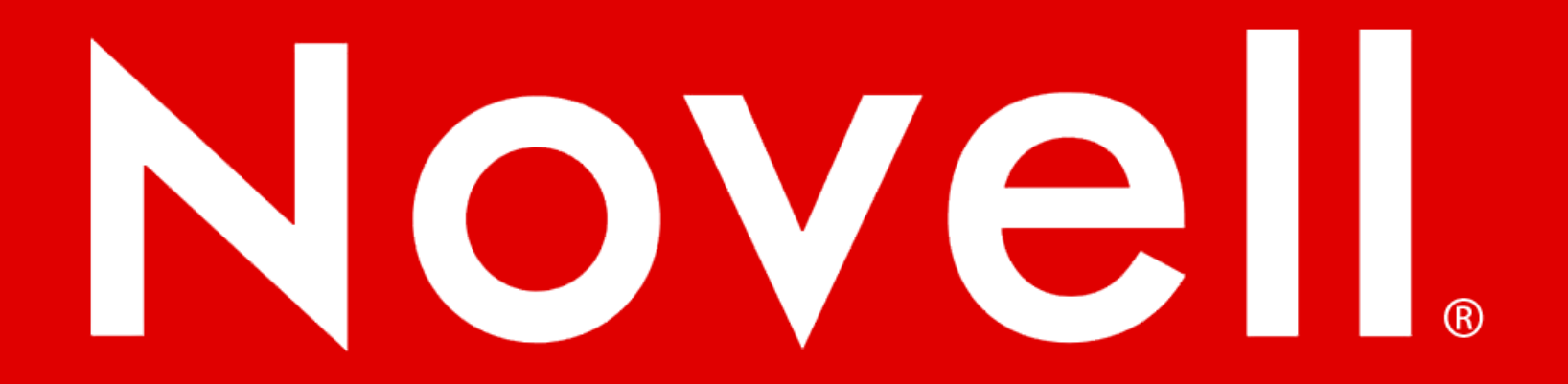

#### **General Disclaimer**

This document is not to be construed as a promise by any participating company to develop, deliver, or market a product. Novell, Inc., makes no representations or warranties with respect to the contents of this document, and specifically disclaims any express or implied warranties of merchantability or fitness for any particular purpose. Further, Novell, Inc., reserves the right to revise this document and to make changes to its content, at any time, without obligation to notify any person or entity of such revisions or changes. All Novell marks referenced in this presentation are trademarks or registered trademarks of Novell, Inc. in the United States and other countries. All third-party trademarks are the property of their respective owners.

This work is licensed under the Creative Commons Attribution-Noncommercial-Share Alike 2.5 License. To view a copy of this license, visit http://creativecommons.org/licenses/by-nc-sa/2.5/.

For other licenses contact author.

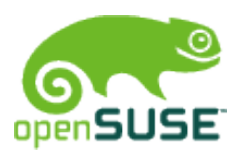

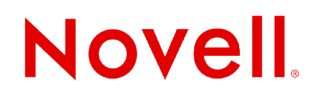